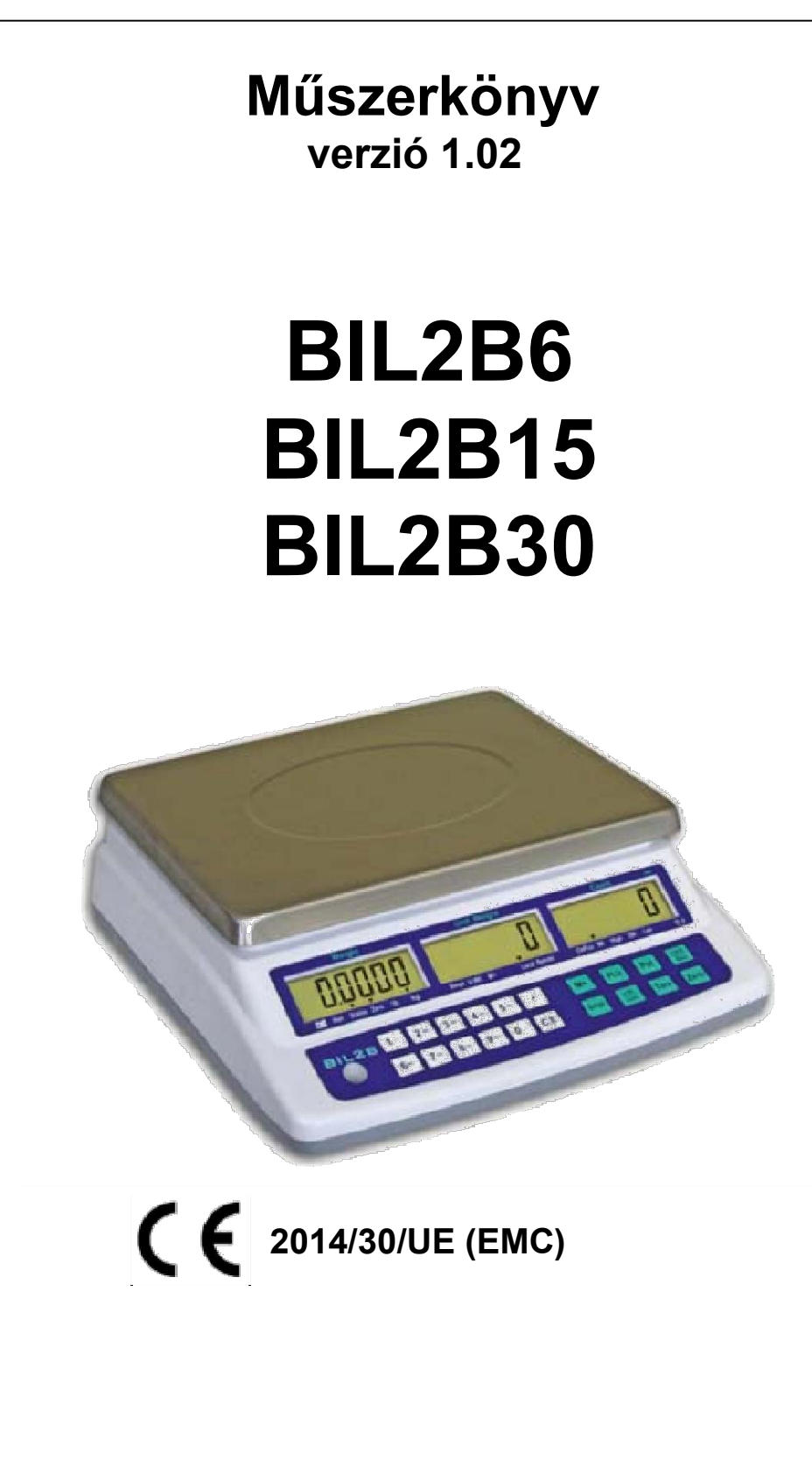

# JELMAGYARÁZAT

Az alábbi ábrák szerepelnek a használati utasításban figyelemfelkeltés céljából:

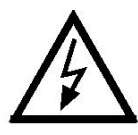

Vigyázat! Magasfeszültség.

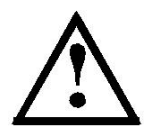

Figyelem! A művelet csak tapasztalt szakemberek által végezhető el.

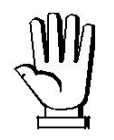

Olvassa el figyelmesen a használati útmutatót.

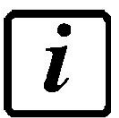

További információ.

# **TARTALOMJEGYZÉK**

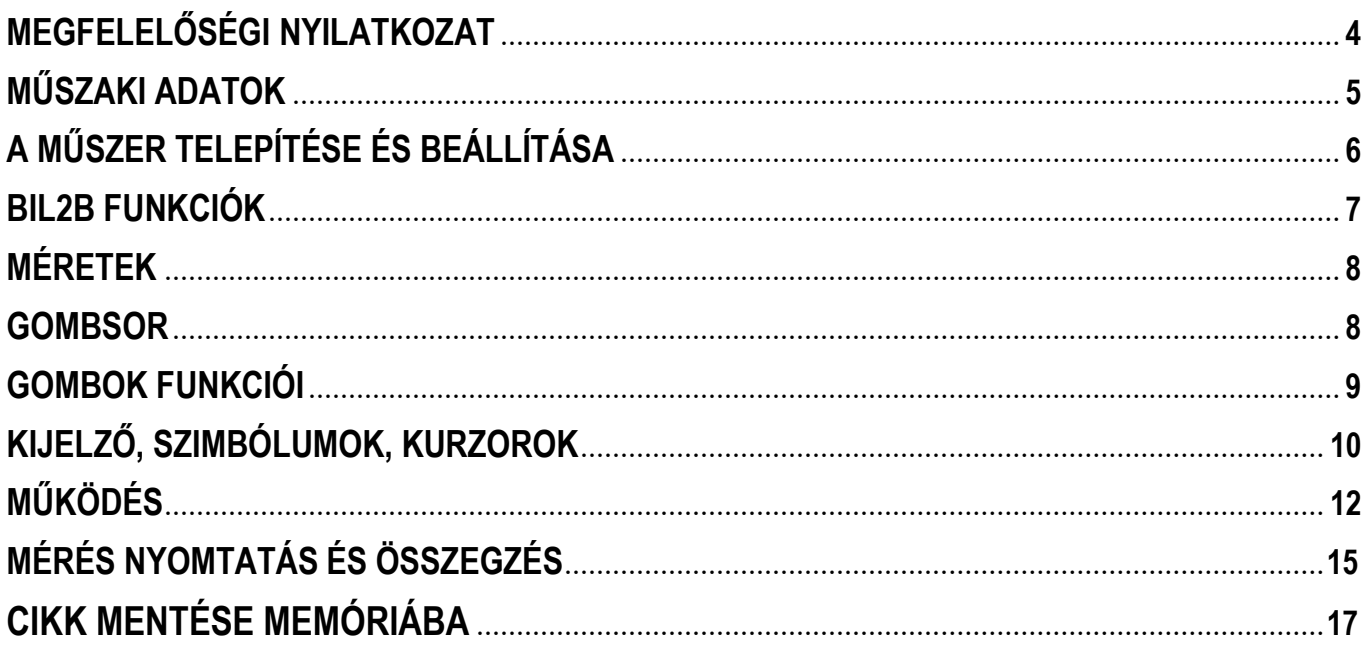

# C E MEGFELELŐSÉGI NYILATKOZAT

Montechiarugolo, 19/11/2019

Gyártó:

LAUMAS Elettronica s.r.l. Via Primo Maggio, 6 43022 Montechiarugolo (PR)

teljes felelősségében kijelenti, hogy a következő termék:

BIL2B

megfelel az alábbiakban felsorolt direktíváknak:

EN61000-6-1:2007 EN61000-6-3:2007 EN61000-3-2:2014 EN61000-3-3:2013

összhangban az elektromágneses kompatibilitási direktívával (EMC) 2014/30/UE (ex 2004/108/CE).

> LAUMAS Elettronica s.r.l. Consonni M. (RCQ)

Touroui Mossimo

# Műszaki paraméterek

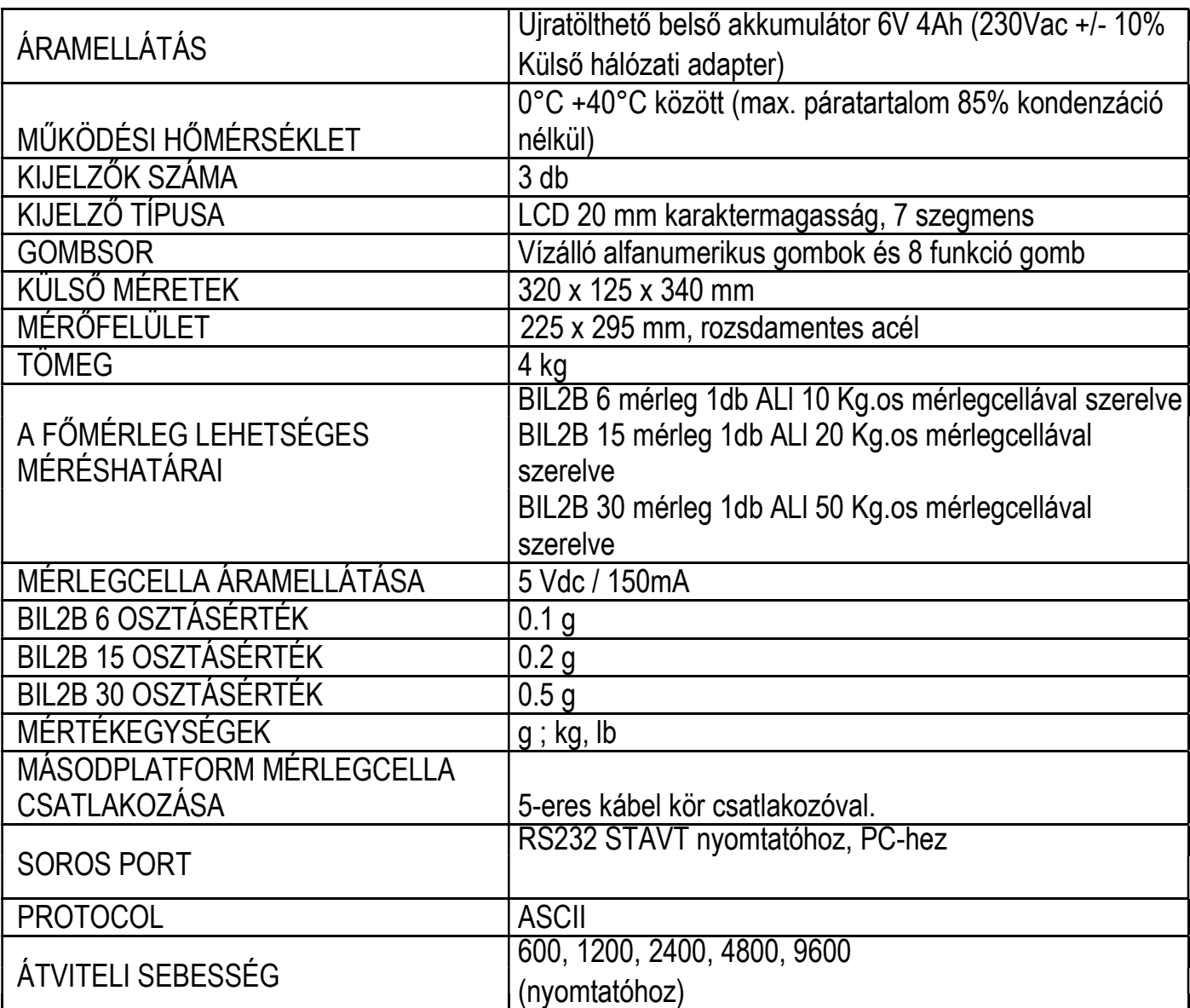

# A MŰSZER TELEPÍTÉSE ÉS BEÁLLÍTÁSA

Stabilitás: A műszert stabil és síkfelületre kell helyezni. A mérleg 4 lábának nem szabad billegnie a felületen. Annak érdekében, hogy teszteljék a rendszer stabilitását, terhelje a mérleget, a maximális méréshatárral azonos súllyal.

Beszintezés: A mérleg helyes működéséhez, megfelelő szintezés szükséges. A kezelőnek be kell állítani a mérleg 4 lábát úgy, hogy a vízszintjelző libella a fekete körben helyezkedjen el.

Figyelem: A mérleget száraz felületre kell helyezni, közvetlen hőforrástól védve és napsütéstől elzárt helyen széltől és esőtől védve. Ne tisztítsa magasnyomású vízsugárral, és ne merítse vízbe. A mérleg fő alkatrészeit nedves ruhával kell tisztítani. Külön a mérlegtálca tisztításához, válassza le a tálcát és tisztítsa meg megfelelő rozsdamentes acél tisztítószerrel.

Ne hagyjon tárgyakat a mérlegtálcán, amikor a mérleg használaton kívül van vagy ki van kapcsolva. Annak érdekében, hogy elkerülje a mérlegcella dinamikus túlterhelését, a tálcára tett anyagokat gondosan kell elhelyezni.

# A MŰSZER TELEPÍTÉSE ÉS BEÁLLÍTÁSA:

Megjegyzés: Az első bekapcsolás előtt a mérleg akkumulátorát minimum 18 órán keresztül tölteni szükséges a mellékelt akkumulátortöltővel.

A mérleg alaptartozéka egy hálózati adapter így lehet üzemeltetni hálózatról vagy akkumulátorról is.

Ahhoz, hogy bekapcsolja a mérleget, tartsa lenyomva min. 2mp-ig a bekapcsoló gombot, ami a mérleg alján található.

# BIL2B FUNKCIÓK

A BIL2B műszer lehetővé teszi darabszám meghatározását (tömeg és darabszám meghatározására is) és mérések összegzését. A súly és darabszám meghatározására rendelkezésünkre áll egy kisebb méretű és méréshatárú "fő" platform valamint egy nagyobb méréshatárú és méretű "másod" platform is a nagyobb kiterjedésű termékek, csomagok méréshez, darabszámlálásához.

A rendszer lehetővé tesz maximum 100 visszakereshető termékcikk PLU memóriába való tárolását. Az egyes termékcikkhez a következő adatok rendelhetők: megnevezés (alfanumerikus), táraérték, egységnyi súly (mintasúlyt mérve, vagy nyomógombokkal beadva).

A műszer fel van szerelve RS232 soros kimenettel PC-hez vagy nyomtatóhoz való csatlakozáshoz így kialakítva az adatkapcsolatot.

# AKKUMULÁTORHASZNÁLAT ÉS TÖLTÉS:

A mérleg el van látva beépített újratölthető akkumulátorral, ami kb. 70 órás működést biztosít (háttérvilágítást kikapcsolva). Amikor a mérleg használatban van,

de nincs csatlakoztatva akkumulátortöltőre a kurzor jelzi a kezelőnek, hogy az akkumulátor feszültsége csökken, ekkor meg kell kezdeni az akkumulátor feltöltését.

A mérleg megjeleníti a "bAt Lo" üzenetet 5 percenként. Ha az akkumulátor nincs feltöltve, a mérleg automatikusan kikapcsol 30 perc működés után, hogy megőrizze az akkumulátor hatékonyságát. Ebben az esetben az akku töltését haladéktalanul meg kell kezdeni.

Amikor a külső tápegység csatlakoztatva van a mérleghez az akkumulátor töltődik, a töltést mutató LED színe jelzi a töltöttségi állapotot.

A piros LED fény jelzi, hogy az akkumulátor feszültség alacsony, töltés szükséges.

A narancssárga LED jelzi, hogy az akkumulátor részlegesen van feltöltve.

A zöld LED fény jelzi, hogy az akkumulátor teljesen fel van töltve (az akkumulátor töltés befejeződött).

#### Másodplatform bekötési séma

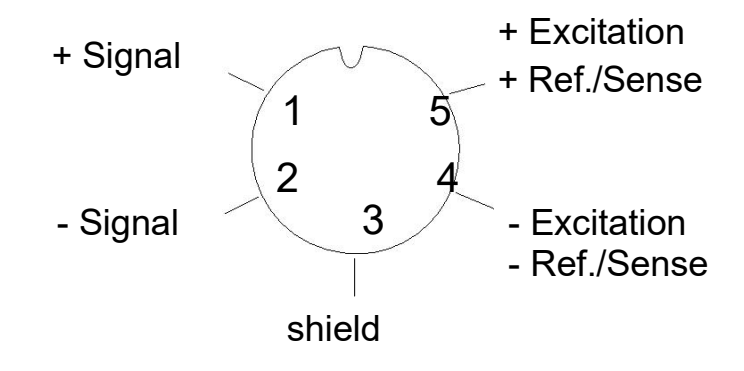

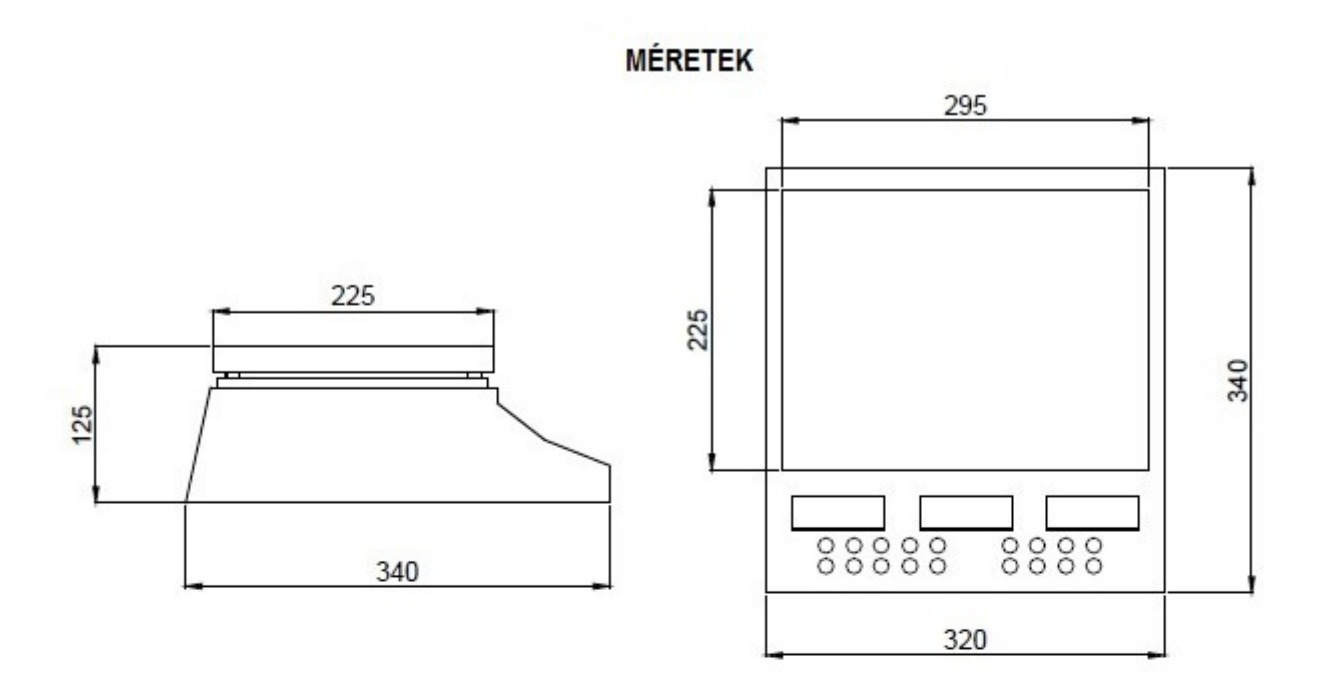

#### **GOMBSOR**

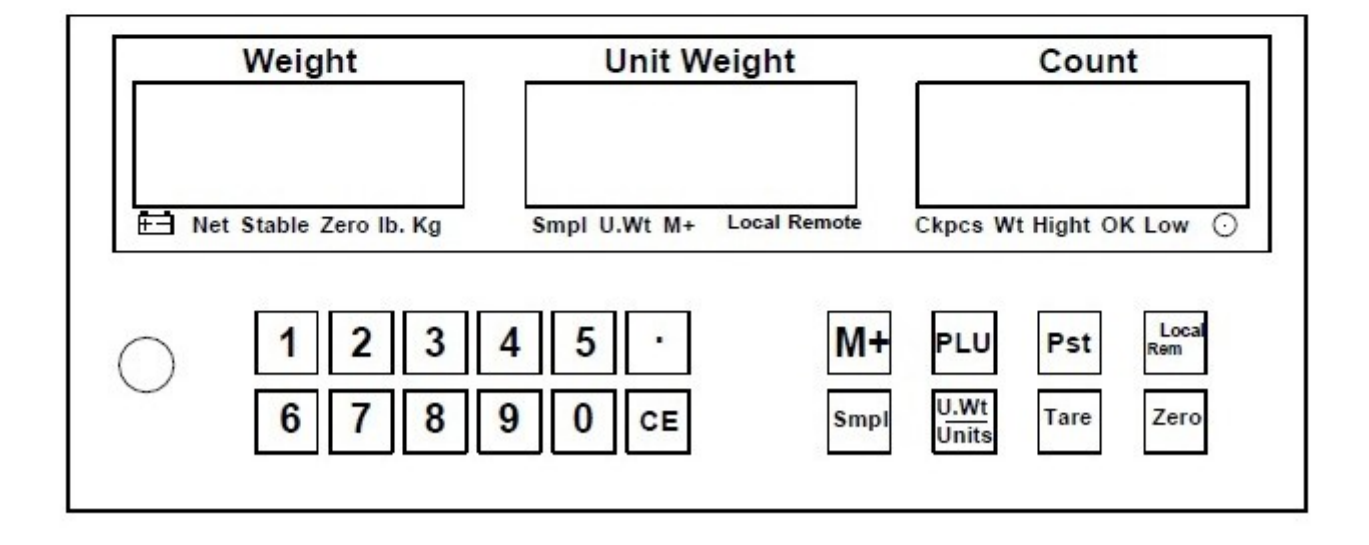

# GOMBOK FUNKCIÓI

Alfanumerikus billentyűk 1-/ tól 0\_( ) ig – beállítható szám értékek (előre beállított táraérték, minta súly, kiválasztott tételek azonosítószáma) tételek megnevezése.

CE -Törlés számbevitelnél;

-Tétel kijelölés megszüntetése a memóriatárban;

-Összegzés törlése (tömeg és darabszám) megjelenítés közben;

M+ tömeg érték megadása és a mérlegre helyezett tárgyak mennyisége, az összes mért mennyiség megadása, ha a nyomtató elérhető, kinyomtatja a mért összegzett adatokat.

> - Az üres mérleggel (Zero) mérhető a tömeg érték, mérések száma, összesített darabszám, ha nyomtató elérhető, kinyomtatja a mért és összegzett adatokat;

Smpl - minta bevitel a mérlegen; PLU - tételek újra megnevezése és tárolása;  $|$ U.WT./Units $|$  - darabszámláló funkciónál egységsúly kézi megadása; - normál mérési módban pedig váltás a mértékegységek között;  $\left| \text{Pst} \right|$  - tömeg és darabszám határérték beállítás; Tare | Farel - táraérték beállítás (nettó súly megjelenítés); - váltás a "fő" és a "másod"-platform között Local/Rem - mérleg nullázása (ez abban az esetben lehetséges, ha a kijelzett érték kisebb vagy  $\text{Zero}$  egyenlő, mint a mérleg méréshatárának 10 %-a)

# KIJELZŐ, SZIMBÓLUMOK, KURZOROK

#### $|Weight|$  kijelző

Megjeleníti a kiválasztott mért tömeget

:mutatja, ha az akkumulátor töltöttsége nem megfelelő Net: Net kurzor jelzi, hogy a kijelzett érték nettó érték, azaz a tára funkció aktív, táraérték beadás megtörtént

Stable: mutatja, ha stabil a mérlegre helyezett anyag.

Zero: megjelenik, ha a műszer 0 súlyt érzékel, vagy automatikus nullázást hajt végre bekapcsoláskor ha a nullától való eltérés kisebb vagy egyenlő mint 0,25xosztásérték

Lb: a kiválasztott mértékegység Lb

kg: a kiválasztott mértékegység kilogramm.

#### Unit Weight kijelző

Mutatja aktív darabszámláló funkciónál a termék egységnyi súlyát, ami kézzel is megadható, vagy automatikus mintavételezéssel (lásd még darabszámláló funkció beállítása fejezet). Ezt grammban mutatja a műszer.

A tárolási folyamat során mutatja a már mért termékek számát.

Smpl: akkor jelzi ki, ha a mérlegen levő súly nem elég az automatikus egységtömeg kalkulálásához.

M+: megjelenik, ha az összesítő memóriába adatot elmentünk.

Local: megjelenik, ha a mért súly a helyi mérlegen van (tálcán).

Remote: akkor jelenik meg, ha a mért tömeg a másodplatformon van

#### Count kijelző

Megmutatja a kiválasztott mérlegre helyezett darabszámokat.

CkPcs: a darabszám ellenőrző aktív.

Wt: a tömeg ellenőrző aktív.

HI felirat kerül megjelenítésre amennyiben a mért termék súlya vagy darabszáma magasabb az előzőleg beállított határértéknél.

OK kerül kijelzésre, amennyiben a termék súlya vagy darabszáma a beállított határértékek között van.

LO kerül kijelzésre, amennyiben mért termék súlya vagy darabszáma kisebb az előzőleg beállított határértéknél.

# ÁRAMELLÁTÁS LED FUNKCIÓ

o: a sárga fény jelzi, hogy az akkumulátor töltődik, a zöld fény jelzi, hogy az akkumulátor megfelelően fel van töltve, a piros fény jelzi, hogy az akkumulátor lemerült és töltést igényel.

# HIBAÜZENETEK

"- - - - -" = megjelenik a kijelzőn figyelmeztetőhanggal együtt, ha a mérleg kapacitását meghaladja a rá helyezett súly. Azonnal távolítsa el a ráhelyezett súlyt, hogy elkerülje az érzékelő túlterhelését.

bAt-Lo = akkumulátor töltöttségi szint alacsony (csatlakoztassa a töltőkábelt hálózati konnektorhoz).

Err4 = a nullázás nem lehetséges a mérleg által érzékelt súly meghaladja a méréshatár 10% át. Tehát a nullázás csak akkor végrehajtható, ha a mérleg által érzéklet súly kisebb vagy egyenlő mint a mérleg méréshatárának 10 %-a. Ez akkor is érvényes ha a mérleget bekapcsoljuk és automatikus nullázás történik. Ebben az esetben is Err4 megjelenhet a kijelzőn.

Err5 = gombsor funkció hiba.

Err6 = mérőcella hiba (terhelésmérő szenzor).

# Működés

## Fő/Másodplatform (opció)

A BIL2B típusú mérleg funkciói mindkét csatlakoztatott mérőplatformon alkalmazható, mind a fő platformon mind pedig a másodplatformon.

Darabszámláló funkciót szintén mindkét mérőfelületen lehet alkalmazni, viszont mintavételezésnél használia a "fő" mérőfelületet kisebb méréshatára miatt pontosabban megtudja határozni a termék egységsúlyát. A nagyobb terjedelmű csomagok darabszámlálása már történhet a nagyobb felületű és méréshatárú másodplatformon.

## A fő és a másodplatform mérés közti váltáshoz nyomja meg Local/Rem gombot.

Különböző táraérték állítható be mindkét mérő felületen (kézi vagy automatikus tárázással). A táraértéket rögzíti mindkét mérleg, amit a kijelző mutat is, azzal együtt, hogy melyik mérleg tárabeállítását látjuk.

Minden eljárás le van írva a továbbiakban, amit a fő és a másodplatformon is be lehet állítani.

## Mérleg nullázása (félautomata nullázás)

Amennyiben nincs a mérőfelületen súly a kijelző viszont mégis nullától eltérő számot mutat akkor szükséges a mérleg nullázását elvégezni. (amennyiben a kijelzett érték nagyobb, mint a beállított zero setting paraméter, akkor a kijelző Err4 hibaüzenet jelez ki, ez esetben a nullázás nem végrehajtható). Tehát a nullázáshoz nyomja meg a **Zero** gombot. A nullázás sikeres, amennyiben a "ZERO" kurzor megjelenik a kijelzőn (>0<). (ez akkor következik be, ha a nullától való eltérés 0≤+/- 0.25xosztásérték.

#### AUTOMATIKUS NULLÁZS BEKAPCSOLÁSKOR. (kizárólag a fő mérőfelületen kerül végrehajtásra)

A kijelző bekapcsolásakor a műszer automatikusan nullázza a kijelzőt (automatikus nullázás beállítását lsd. az eredeti műszerkönyvben). Amennyiben bekapcsolást követően a kijelző a Err4 üzenetet jeleníti meg akkor a mérlegen olyan súlyérték van amely a beállított paraméternél nagyobb (autotare parameter setting lsd. eredeti műszerkönyv). Ebben az esetben az automatikus nullázás nem végrehajtható, távolítson el minden súlyt a mérőfelületről, kapcsolja ki, majd kapcsolja be ismét a kijelzőt.

## Tárázás (félautomata tárázás, kivonással)

.

Helyezze a tároló eszközt vagy súlyt a mérlegre, amit tárázni szeretne, majd nyomja meg a **Tare** gombot. A kijelző a nettó értéket mutatja (0 kerül kijelzésre) és a "Net" kurzor megjelenik. Bruttó méréshez távolítsa el a súlyt a kijelzőről és nyomja meg a Tare gombot.

# TÁRA ÉRTÉK BEÁLLÍTÁSA (előre meghatározott tára érték)

Lehetséges előre meghatározott tára értékek elmentésére. A gombok segítségével adja meg az elmenteni kívánt tára értéket (tizedes pontossággal), majd nyomja meg a Tare gombot. Tára érték törléséhez, távolítsa el a terhet a mérlegről majd nyomja meg újra a Tare gombot.

#### Darabszámláló funkció

A darabszámláló funkció aktiválásához első lépésben meg kell ismertetni a műszerrel a termék egységnyi súlyát. A minta súly a nyomógombokkal is be lehet adni, vagy ki lehet számoltatni a műszerrel úgy, hogy egy adott mennyiséget (pl. 10 db-ot) helyezünk a mérlegre. A termék súlya gramm mértékegységben kerül kijelzésre.

#### Mintavételezés

Győződjön meg róla, hogy a kijelző 0 értéket mutasson. Helyezze a mérlegre meghatározott darabszámú terméket, majd a nyomógombok segítségével adja meg a termékek darabszámát, ezt követően nyomja meg a Smpl gombot, Weight jelzi az aktuális mért termékek súlyát, Unit Weight jelzi az termékek egység súlyát a Count kijelző pedig a mérlegen lévő darabszámot. Ezt követően a darabszámláló funkció aktív, helyezze a darab számlálni kívánt mennyiséget a mérlegplatformra. A darabszámlálás a másodplatformon és a fő mérőfelületen is elvégezhető (a másodplatform opció).

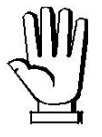

A mintavételezésnél használjon minél magasabb darabszámot, hogy a darabszám meghatározása minél pontosabb legyen.

#### Egységsúly kézi megadása

A kezelőgombok segítségével adja meg egységnyi termék súlyát (tizedes pontossággal) majd nyomja meg az U.Wt/Units gombot.

## Összegző funkció

Összegző funkcióval 99 mérési adat összegezhető. A funkció lehetővé teszi különböző mérési adatok lementését a mentett adatok előhívását (későbbi kijelzését) valamint azok kinyomtatását. Az összegzés akkor végezhető el, ha mérlegre helyezett súly stabilizálódik (stabil súly kurzor megjelenik a kijelzőn). A beállítástól függően az összegzés lehet automatikus (AUTOMATIC) vagy manuális (MANUAL) módban

### Kézi összegző mód:

Normál mérési módban terhelje meg az összegezni kívánt értékkel a mérleget és várja meg, míg a súly stabilizálódik, majd nyomja meg az  $M+$  gombot, Weight jelzi az összegzett súlyt mutatja, Unit Weight mutatja a mentett adat sorszámát, és a Count kijelző (amennyiben a darabszámláló funkció aktív), mutatja a mérlegen lévő termékek darabszámát. Most távolítsa el a terhet a mérlegről (a mérlegnek vissza kell állnia nulla értékre), helyezze a következő terméket a mérlegre majd nyomja M+ gombot az összegzés elvégzéséhez. Ezt a műveletet 99 alkalommal ismételheti meg.

#### Automatikus összegző mód:

Normál mérési módban terhelje meg az összegezni kívánt értékkel a mérleget és várja meg, míg a súly stabilizálódik és stabil jel kurzor megjelenik. Távolítsa el a terméket a mérlegről, a kijelző Weight kijelző mutatja az összegzett súlyt, Unit Weight mutatja a mentett adat sorszámát, és a Count jelzi (amennyiben a darabszámláló funkció aktív), a mérlegen lévő termékek darabszámát. Most helyezze a következő terméket a mérlegre. Összesen 99 mérési adat menthető a memóriába.

# MÉRÉS NYOMTATÁSA ÉS ÖSSZEGZÉS

Amennyiben a rendszerhez hőnyomtató van csatlakoztatva, akkor minden egyes összegzésnél a műszer automatikusan vagy a kezelő által adott gombnyomásra nyomtatást végez. A nyomtatás során a következő adatok kerülnek a hőpapírra: dátum, idő, azonosítószám, nettó súly, összegzett érték, mérés száma. Ha a darabszámláló funkció aktív a nyomtatás szintén tartalmazni fogja a mért termék darabszámát, egységnyi súlyát minden egyes terméknek valamint az összegzett termékek össz-darabszámát.

Amennyiben olyan termék kerül mérlegelésre, amely a PLU memóriájából került előhívásra úgy a termek mentett megnevezése is megjelenik a nyomtatási képen.

#### Összegzés nyomtatási képe

```
16:29 22-05-09 
LOCAL SCALE
ID 005983 
NAME:xxxxxxx
 1.9965 Kg NET
 199,484 g U.N
       10 PCS
TOTAL
- - - - - - - -
7,9855 kg TW
   30 TPC
            3 NO
```
A hőnyomtatóval beállítható egy bitmap kép a nyomtató saját memóriájába. A beállításhoz kérem, tekintse meg a nyomató kezelési utasítását. A bitmap képet a fejlécre tehető és pl.: cég logóként nyomtatható.

#### Összegző funkció, megjelenítés és memória törlése

Normál mérési módban nyomja meg az M+ gombot az összegzett érték(ek) előhívásához. Többféle adat jeleníthető meg, összegzett súlyérték, összegezett adatok száma valamint ha a darabszámláló funkció aktív, akkor az össz-darabszám is megjeleníthető illetve hőnyomtatóval való csatlakozás esetén ki is nyomtatható.

Az adat megjelenése közben, nyomja meg a CE, hogy a megjelenített adat törlése kerüljön a memóriából.

Példa:

#### Összegzett értékek nyomtatása

```
16:29 22-05-09 
LOCAL SCALE
- - - - - - - - - -
21.2585 kg TW
    334 TPC
      9 NO
```
## Ellenőrző funkció (súly vagy darabszám):

## Maximum és minimum súly határértékének megadása

Nyomja meg a Pst gombot, egységsúly kerül kijelzése (aktív súlyérték ellenőrzés), az U.WT/Units gombbal lehetséges kiválasztani a Cnt paramétert (aktív darabszám ellenőrzés). Erősítse meg a kívánt funkciót a **Zero** gombbal. A kiválasztott funkció megjelenik a kijelzőn. A numerikus gombok segítségével adja meg a súly vagy darabszám felső határértékét, majd nyomia meg a Tare gombot. O kerül kijelzésre, adja meg az alsó határértéket a gombok segítségével majd nyomja meg a Tare gombot.

### Kijelző kurzorai:

HI felirat kerül megjelenítésre amennyiben a mért termék súlya vagy darabszáma magasabb az előzőleg beállított határértéknél.

OK kerül kijelzésre, amennyiben a termék súlya vagy darabszáma a beállított határértékek között van.

LO kerül kijelzésre, amennyiben mért termék súlya vagy darabszáma kisebb az előzőleg beállított határértéknél.

#### Cikk mentése memóriába PLU memória

A kezelőgombok segítségével lehetősége nyílik maximum 100 termékcikk PLU memóriába való tárolására. Az egyes cikkeket megnevezheti alfanumerikus karakterekkel, tára súlyt és egységsúlyt rendelhet hozzá.

A kívánt adatokat előre betáplálhatja a memóriába még mérés és darabszámlás előtt. Az adatbevitel a tasztatúra nyomógombjai segítségével lehet elvégezni vagy PC-n keresztül (RS 232 porton keresztül). Az adatok tárolása közben a tára súly és az egység súly azonnal elérhetővé válik az eszköz memóriájába az egyes cikkek mentéset követően.

### Cikk mentése (PLU)

Nyomja meg a Plu gombot, adjon meg egy számot melyhez a cikkek társítani szeretné, a megerősítéséhez nyomja meg a Pst gombot. A kezelőgombok segítségével adja meg a cikk megnevezését (max. 12 karakter), betű gépeléséhez tartsa nyomva addig a gombot, amíg a kívánt betű meg nem jelenik a kijelzőn, majd rögtön engedje. Nyomja meg a M+ gombot a következő karakter beírásához. A cikk tárolásához nyomja meg a Tare gombot, a tára súly és az egységsúly ekkor megjelenik a mérleg memóriájába, mely adat társul az előzőleg megadott cikk számához és megnevezéséhez.

### Hogyan hívható elő egy cikk a memóriából

Nyomja meg a Plu gombot majd adja meg a cikk sorszámát, amelyet elő szeretné hívni majd, nyomja meg a Plu gombot újra. A műszer automatikusan hozzárendeli a cikkhez tartozó tárasúlyt és egységsúlyt.